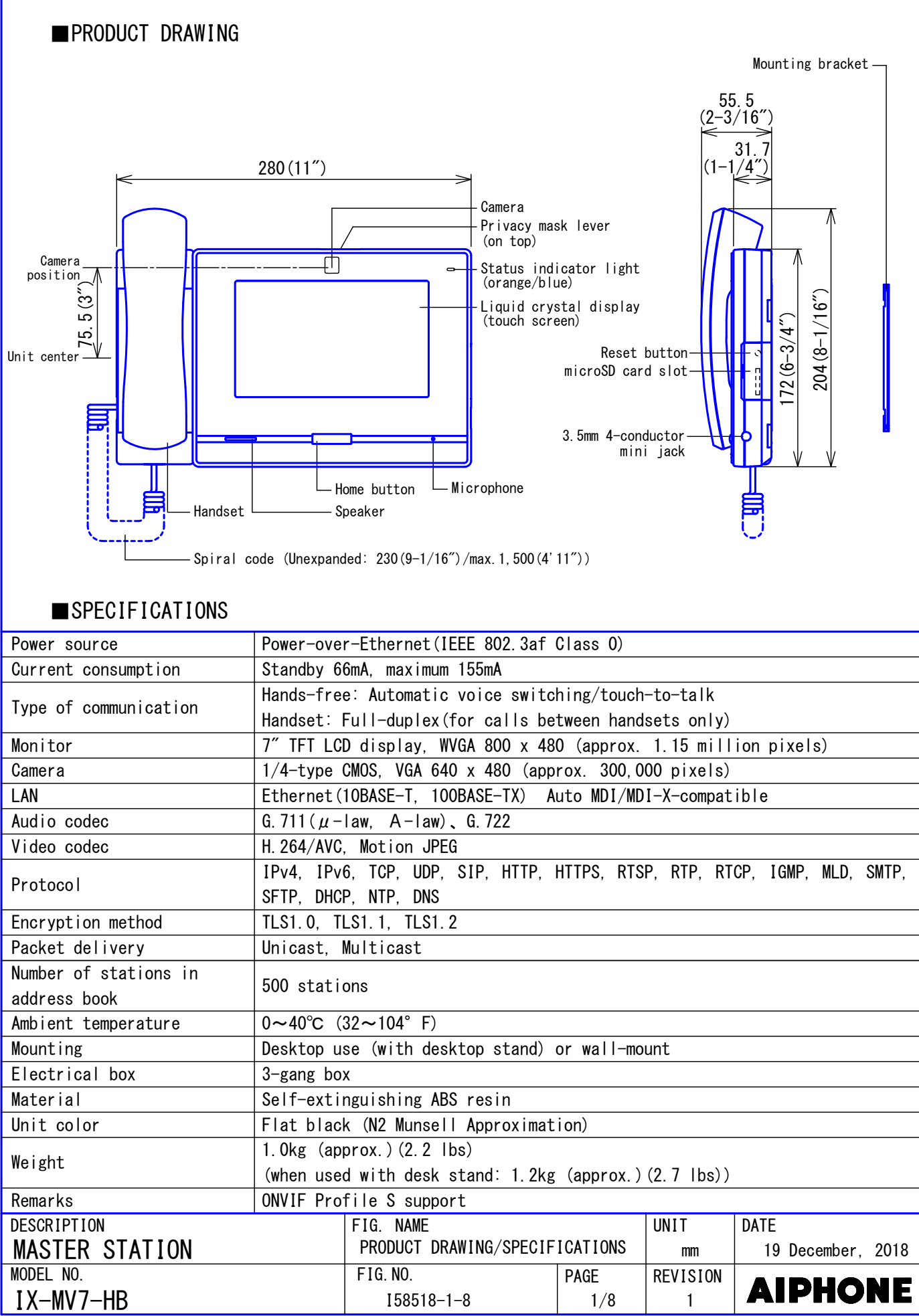

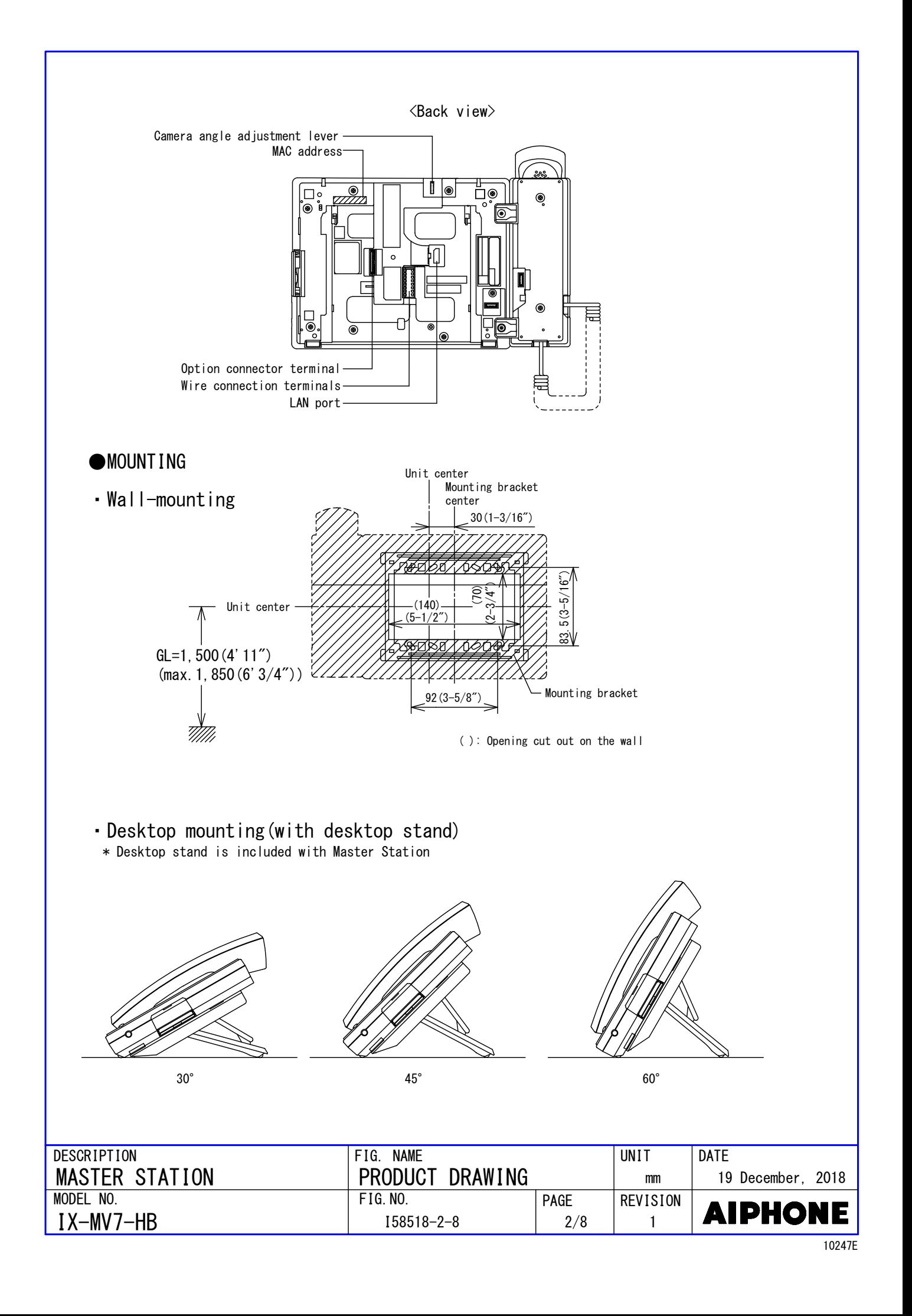

# ■WIRING DIAGRAM

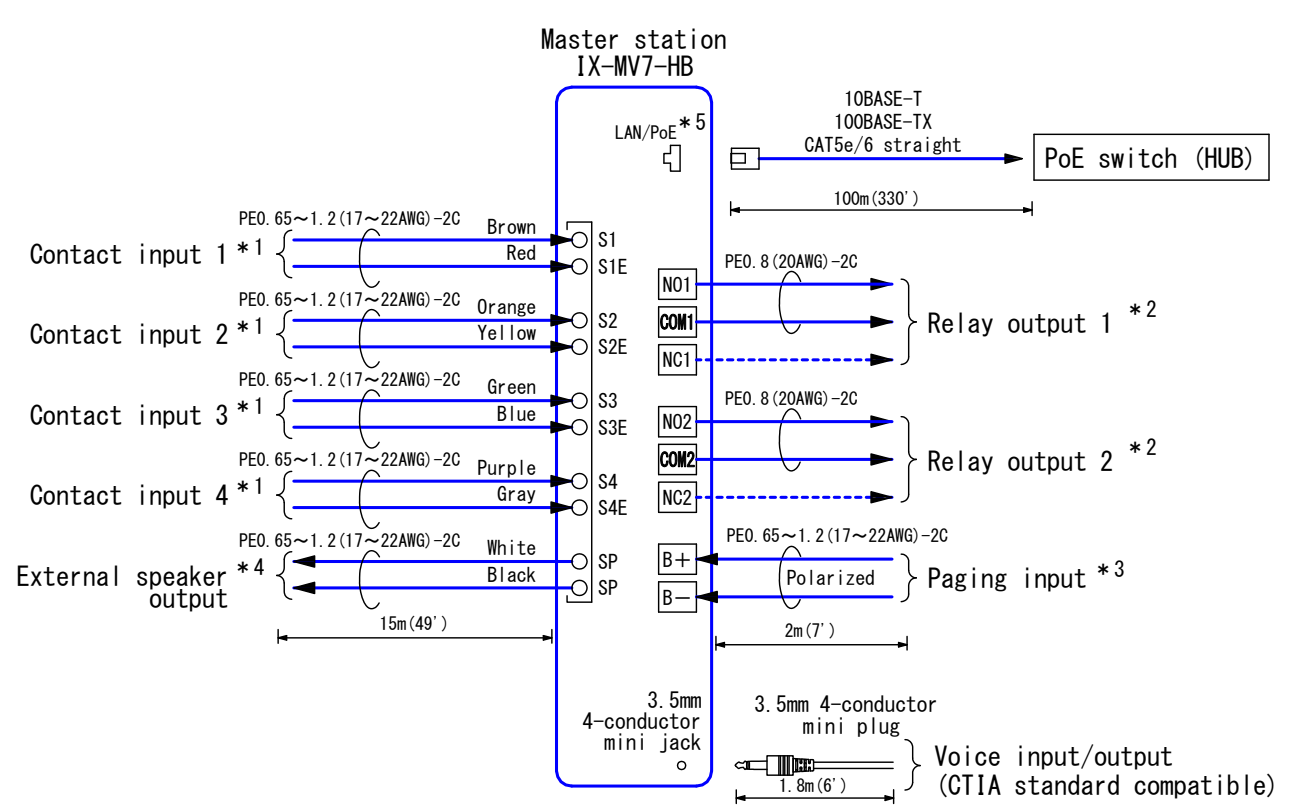

#### \*1. Contact Input Specifications

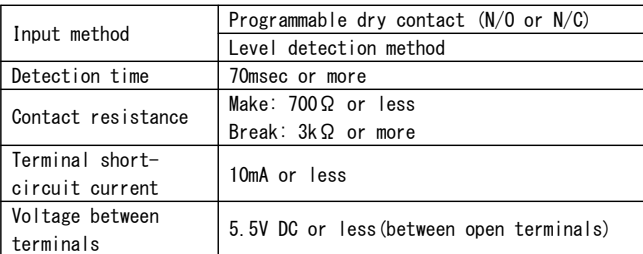

### \*2. Relay Output Specifications

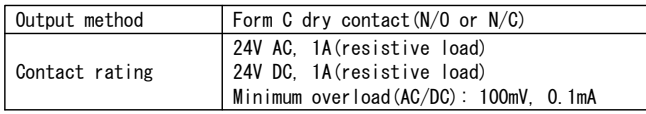

#### \*3. Paging Audio Input Specifications

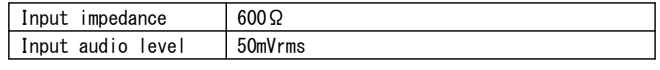

### \*4.External Speaker Output Specifications

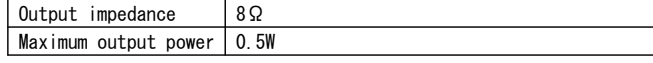

### \*5. IEEE802.3af

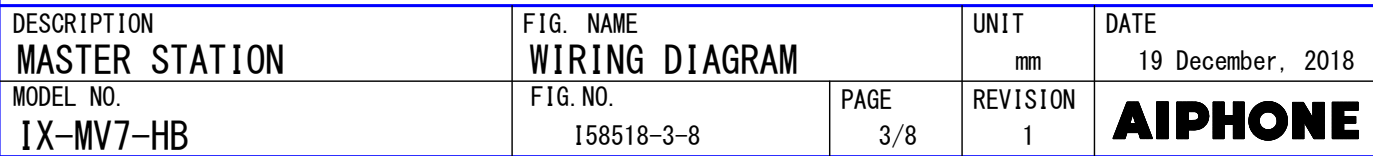

# ■RESTRICTIONS

- A PoE-compatible switch must be used as the switch (hub) for station connection. ●
- A computer is required to make system settings. IX system can be configured in one of the two methods, "IX Support Tool" application or Web browser. Once the system has been configured through a browser, the settings cannot be transferred to IX Support Tool. The IX Support Tool is recommended for system settings management.
- Due to handsfree auto voice actuation system, smooth voice switching may be hindered by voice strength of the opponent or ambient noise, etc.
- While updating the System settings, stations unavailable. ●
- Do not register unused units in the address list. If unused units are present in the address list, system performance will degrade.
- In order to audio or video record, the following microSD memory card (market goods) compliant with SD standard is necessary.

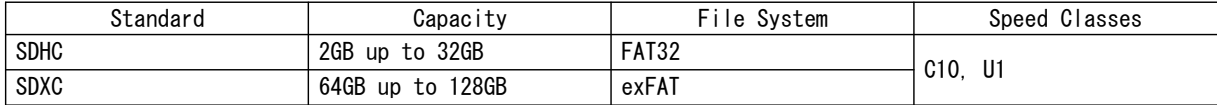

# ■RESTRICTIONS ABOUT THE NETWORK

- When connecting via the Internet (global IP networks), VPN Service is necessary. ●
- We do not recommend using a wireless communication such as wireless LAN as it may not operate correctly due to security issues or communication speed delays.
- For IPv4 Address with DHCP, due to the architecture of the IX system, DHCP configuration is only recommended for network environments utilizing managed (static) IP address leasing.
- For stateless IPv6 Address, do not change the prefix of the device so that it cannot transmit Router Advertisement (RA).
- only recommended for network environments utilizing managed (static) IP address leasing. ● For IPv6 Address with DHCP, due to the architecture of the IX system, DHCP configuration is The DUID of the device: 00030001 + MAC address
- Depending on the network environment and computer, prior arrangements and setup operations involving the network administrator might be necessary.
- Depending on the network environment, operation delays might occur. ●
- lower frame rates, or other loss of correct operation might occur. • Depending on the network environment or other factors, audio or video dropout, delays,
- The protocols used by this system must be supported. ●
- The network bandwidth required by each device when communicating are as follows. G.711・G.722: 64kbps x 2(in communication), 64kbps x stations(on page) H.264: 32kbps up to 2048kbps
- IPv4 and IPv6 cannot be mixed in the same system.
- an environment that does not reject IGMPv3 or MLDv2. ● When using multicasting for web-setup network-camera searches, video, or audio, use in

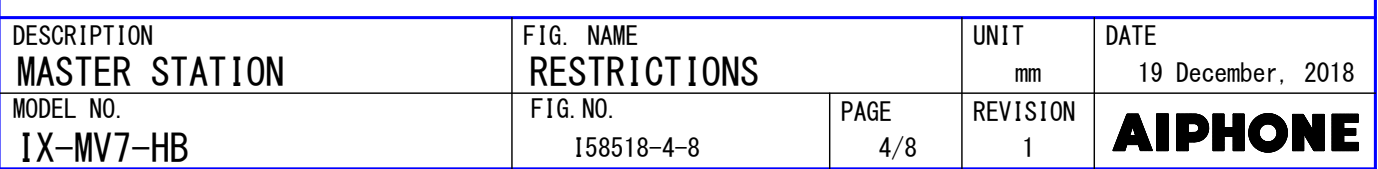

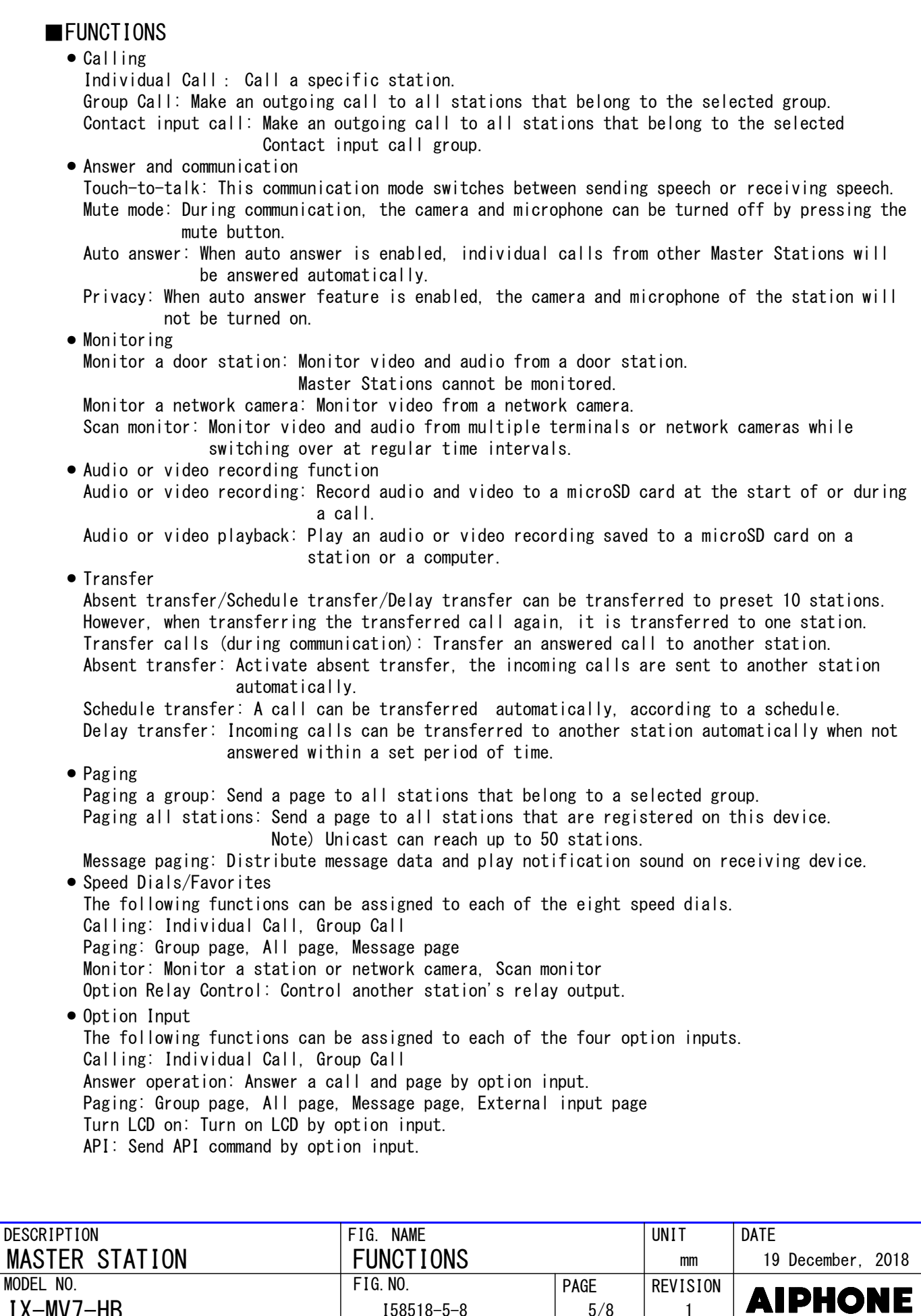

I58518-5-8

5/8

1

IX-MV7-HB

```
               
in call history.
● Indicators
● Others
 Unlock a door: Unlock an electric lock during communication, or during monitoring.
 Up to each 500 incoming/outgoing call records are stored. Station monitoring is not logged
 Adjust video to enhance visibility: The image will be adjusted to back light compensation 
                                                         and night time correction.
 Send emails: Emails can be sent to pre-registered email addresses when triggering events 
 Chime: Play message data following a preset schedule.
 Picture-in-picture function: Display images from two cameras simultaneously during calling,
                                monitoring, or other function.
                occur.
 Supervision: Perform line supervision or device check.
● Relay Output
 The following functions can be assigned to each of the two relay outputs. 
 Status output: Make a relay output in status of Outgoing a call/Incoming a call/
                  Communication/Outgoing a page/Incoming a page. 
 Door Release: Trigger a relay output when receiving an unlocking instruction. 
 Option Relay Control: Trigger a relay output when receiving making an relay output 
                         instruction from another station.
 IP-PBX integration: IX System can integrate with IP-PBX *. 
                       Make, receive, transfer calls, answer visitors, and release doors. 
                        *.Integration with SIP (Unified Communication Manager) of Cisco Systems.
```
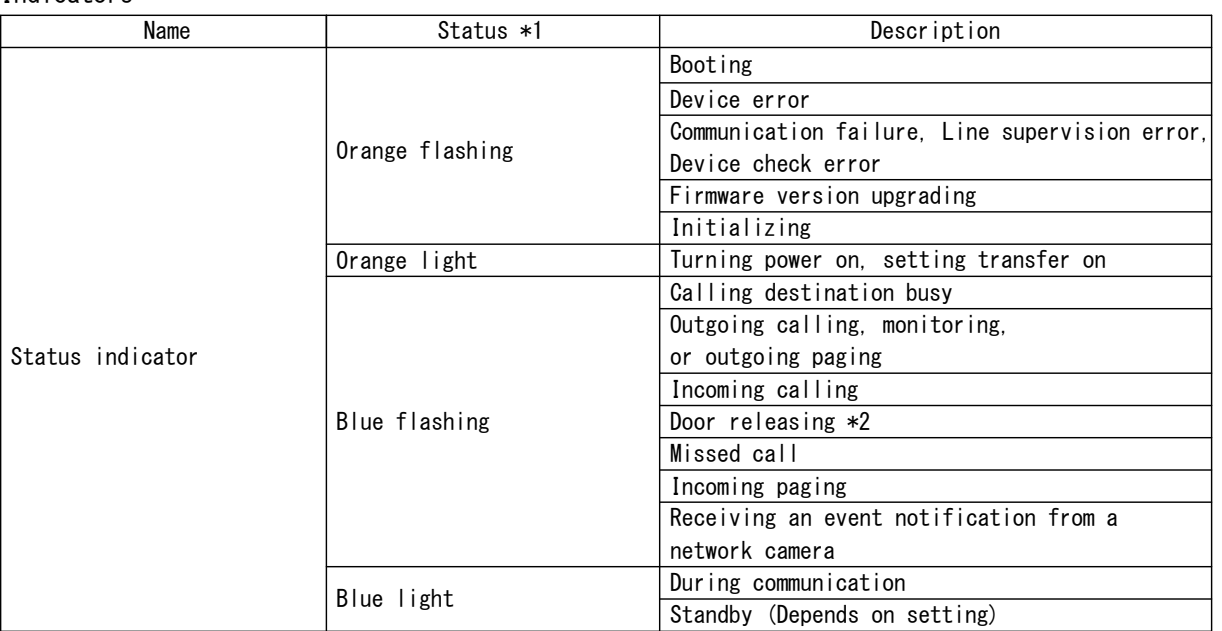

\*1. The flashing pattern varies depending on the state of master station.

\*2. This flashes when the electrical lock connected to this station is released. If the door release timeout is set to 3 seconds or less, it will flash at a 3 second interval.

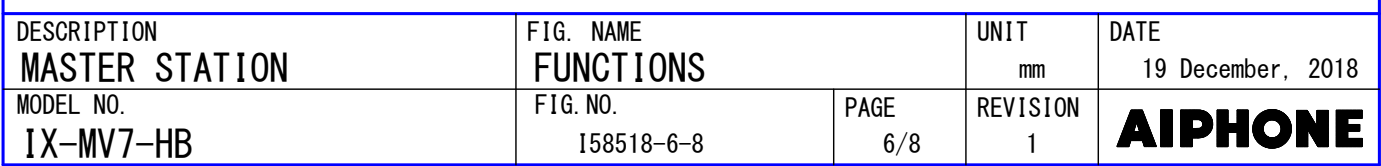

# ■IMAGE VIEW AREA & MOUNTING HEIGHT

## ●Note about desktop use

 In the case of installed on a desk. Condition: Desktop stand (45°) Camera position(the most downward $(-20^{\circ})$ Adjust the camera position according to the desktop stand angle.

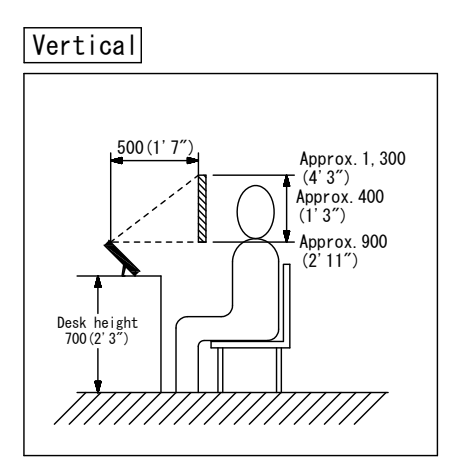

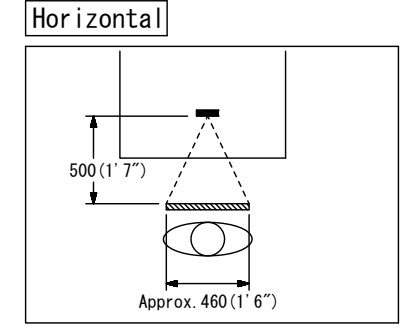

●Wall mounting

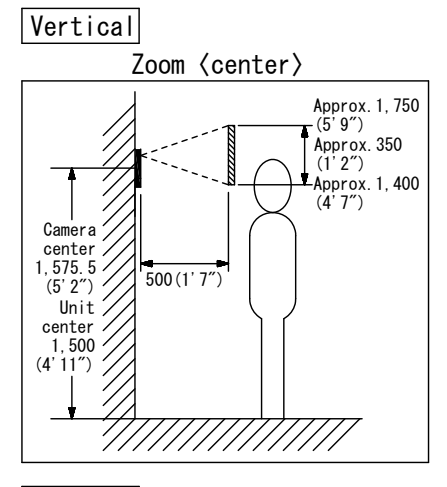

Maximum downward position

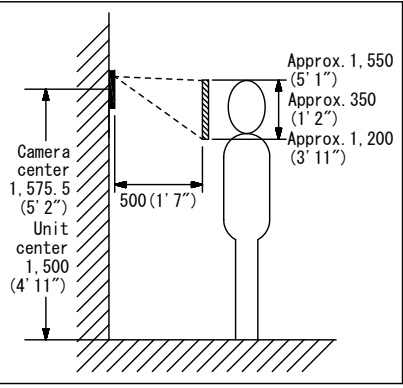

Vertical **Horizontal** 

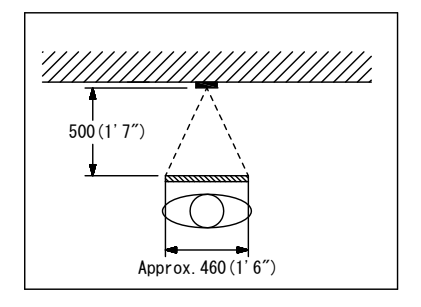

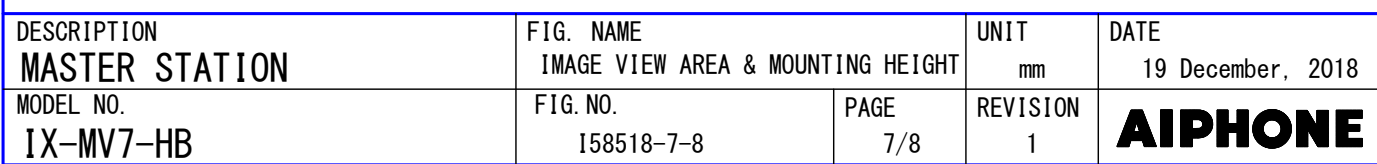

■SETTING ● Station settings Configure on the station ● WEB settings Configure using a PC System requirements Network Ethernet(10BASE-T, 100BASE-TX) Web browser Microsoft Edge / Internet Explorer 10.0, 11.0 / Mozilla Firefox 59, 60(TLS1.0, 1.1 or 1.2 enabled) ● Using the "IX Support Tool" application Install the application on a PC and use to create the setting file for all stations. Refer to "■IX SUPPORT TOOL" ■IX SUPPORT TOOL ● System requirements Windows 7 Professional, Windows 7 Enterprise, Windows 7 Ultimate Windows 8, Windows 8 pro, Windows 8 Enterprise OS Windows 8.1, Windows 8.1 pro, Windows 8.1 Enterprise Windows 10 Home, Windows 10 pro, Windows 10 Enterprise Windows 10 Education CPU  $\vert$  32 bit (x86) processor or 64 bit (x64) processor of 1 GHz or higher Memory  $|4$  GB RAM or higher Screen resolution 1280x768 or greater ● Functions  $-$  Settings(Table View)…All stations in the system can be configured from the Settings window. - Settings(Station View)…Configure each station in the system individually. - Setting File Download…Store the Settings File - Setting File Upload…Upload the Settings File - Station Search…Search the stations in IX System connected in the network to show the list. - Station Replacement…this feature to replace a station. - Restore System Settings…If the setting file is lost, the setting file can be restored. - Update Firmware…Update the firmware for the station. ● Restrictions - If the station was configured or modified using the web interface, the setting file cannot be downloaded using the IX Support Tool.■IX SUPERVISION TOOL Install the application on a PC and use to Line supervision and devicw check for stations. ● System requirements Windows 7 Professional, Windows 7 Enterprise, Windows 7 Ultimate Windows 8, Windows 8 pro, Windows 8 Enterprise OS Windows 8.1, Windows 8.1 pro, Windows 8.1 Enterprise Windows 10 Home, Windows 10 pro, Windows 10 Enterprise Windows 10 Education CPU 32 bit (x86) processor or 64 bit (x64) processor of 1 GHz or higher Memory  $|4$  GB RAM or higher Screen resolution  $1280x768$  or greater ● Functions - Line Supervision…By checking the response to a ping, this feature confirms that the station is properly connected to the network. - Device Check…This function to determine whether stations are operating normally or malfunctioning. - Download Video and Audio…To download recordings of the Door Stations. DESCRIPTION FIG NAME **INIT DATE** F I G . N A M E  $\ddotsc$  $\cdots$ MASTER STATION SETTING/ IX Support Tool/ IX Supervision Tool mm 19 December, 2018

 $FIG. NO.$ 

I58518-8-8

IX-MV7-HB

MODEL NO.

AIPHONE

**REVISION** 

1

8/8 PAGE